## **Individual Student Attendance Detail**

Office – Attendance – Reports – Teacher/Class Summary Report (WS/OF/AT/RE/AR/SC)

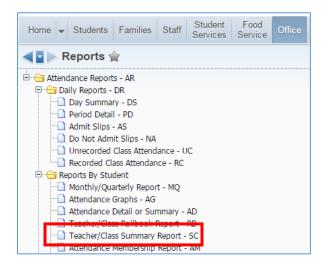

## Add

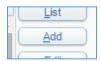

Name Template and select indicated options as outlined below.

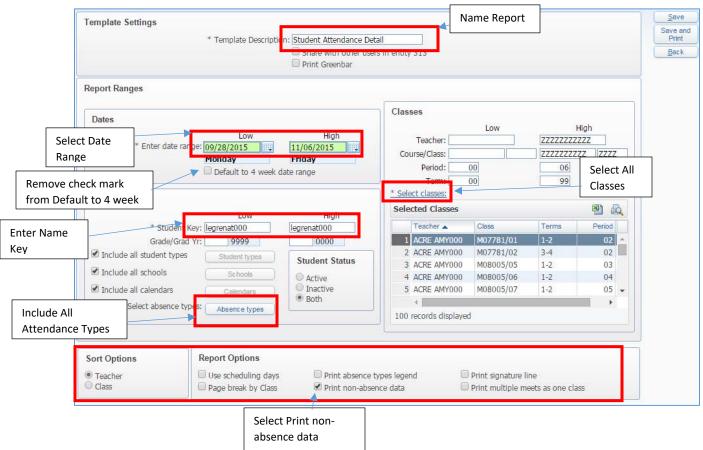

Select Save and Print.

This will typically be a 2-3 page report.

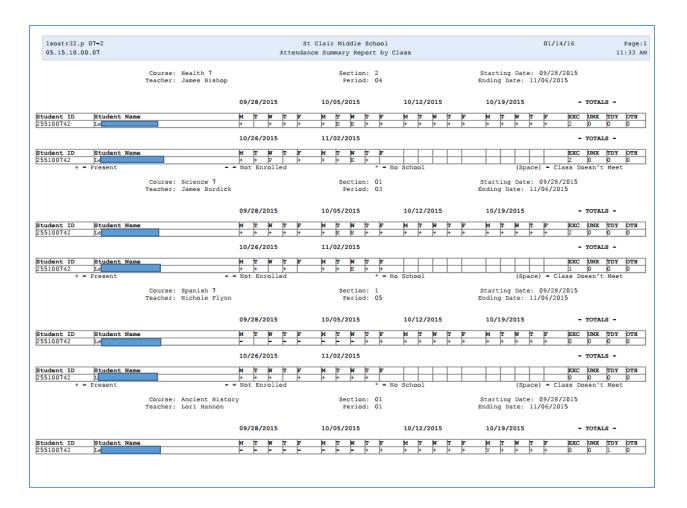